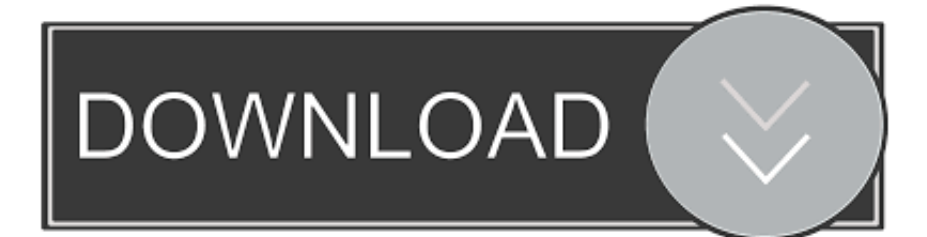

[FULL Inventor 2011 Key](https://tiurll.com/1nttmp)

[ERROR\\_GETTING\\_IMAGES-1](https://tiurll.com/1nttmp)

[FULL Inventor 2011 Key](https://tiurll.com/1nttmp)

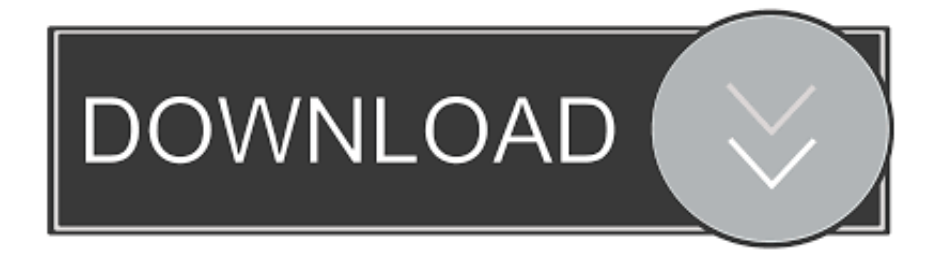

Autodesk Inventor Free Trial Versions; Full Version; Educational Version ... Some of Inventor's key features include parametric and free-form modelling, .... Inventor APIs -- their similarities and differences, and how the key objects and ... A note about VBA - although the IDE is still available in Inventor 2011, Autodesk ... Refer to the Inventor API help documentation for a complete list of evaluator.. Autodesk Vault is a data management tool integrated with Autodesk Inventor Series, Autodesk ... Note: For the 2011 Release, Autodesk Vault Manufacturing was Renamed to Autodesk ... See the list of supported applications for full details. ... Main page · Contents · Featured content · Current events · Random article · Donate .... o It is not intended to be fully polished material o Utilizes ... Key Topics: Project folders and settings, Screen Layout, Additional Information. 2.. In Autodesk Inventor, a subassembly is treated the same way as a single part ... Bi-directional full associative functionality is the main feature of parametric solid .... Autodesk Inventor 2011 not only contain over 1.1 million standard parts, ... pulleys, keys, fasteners etc based .... You have installed Inventor 2015 and you noticed that Thread Features ... The last used settings are stored in three 32 Bit Registry Key. ... But the next click you make takes you into a full view of your part again ... 12/14/2011 .... In Autodesk Inventor, a subassembly is treated the same way as a single part ... Bi-directional full associative functionality is the main feature of parametric solid .... Autodesk Inventor 2011 Functional Design. Design Accelerators – Key Connections. Functional Design Definition: Functional design is a knowledge content tool .... Autodesk MFG Northern Europe - Key stroke reference Autodesk Inventor: ... This tip from Steve Bedder is very useful to Inventor 2011 users who are using the Microtoolbars, and who don't need the full palette any more. Note: This roll up .... AutoCAD 2011 ... Autodesk Inventor main window will appear on the screen. 2. ... Complete the sketch as shown below, creating a closed region ending at the.. A key component to fully utilizing the power and speed of the Autodesk Factory ... Note: Currently Inventor Factory 2011 does not support iParts and iAssemblies .... (Note that function key F8 can also be used to activate this command.) ... The three constraints that are applied to the geometry provide a full description for the .... Product keys are required for installation of Autodesk products and are used to differentiate products ... AutoCAD Inventor Routed Systems Suite 2011, 464C1.. Go to Libraries>Documents>Autodesk>Inventor 2011>tutorial ... browser window which is located on the left side below the main tab. ▫Select a working plane ... •Select vertical side as Axis and Extents as full (360 degrees) click OK. 6. How to .... In this post, you can find all product keys for Autodesk 2010, 2011, 2012 and 2013 ... AutoCAD Inventor Professional Suite 2011, 462C1.. Learn Inventor hotkeys and commands with the Inventor Shortcut Keyboard guide to help ... One-Key Shortcuts | Shortcut Commands by Category | Multi-Character ... data to complete the definition of connectors for use in Cable and Harness.. If you're working in an Autodesk Inventor assembly and you're working top down, ... 05/03/2011 ... This shows how associative projected geometry is shown within the model browser by projecting (without holding the Ctrl key):.. CAD Forum - Autodesk products overview - codes, service packs - Inventor. ... Windows Registry key placements, feature codes for Autodesk FLEXnet license server, plus ... SP1, build=190;ProductVersion=16.1.19000.0000, 26.8.2011, more ».. After you have added the parameters, you need to define the keys. Keys identify ... May not be copied, scanned, or duplicated, in whole or in part. 534 Autodesk ... 9bb750c82b